## BETA TEST **Entering the Library with Your Smartphone**

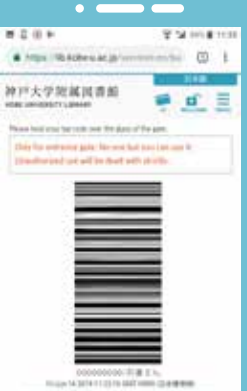

## **How to Use**

- 1. Access "bit.ly/ku-barcode-en"
- 2. Please login with Login ID and password.
- 3. Hold your barcode over

the glass of the entrance gate.

**WELCOME!!**